## SureFund How to Create a Deal

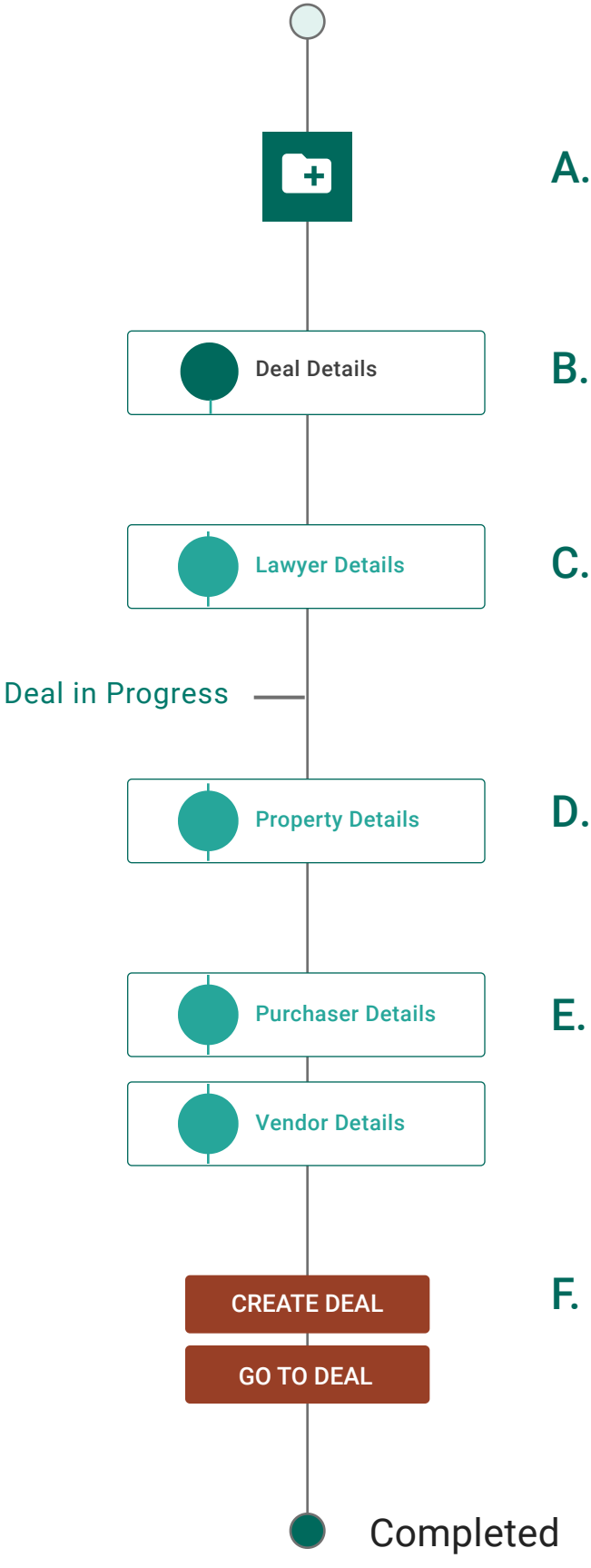

- A. Create a Deal
- B. Select Transaction Type From drop-down menu
- C. Select Lawyer Information Add collaborating lawyer if applicable.
- D. Add Property Information
- E. Add Purchaser and/or Vendor Information
- F. Create Deal Go to deal to enter disbursements